## **EX Series Switch Recovery**

- 1. Faulty ex 3200/ EX 4200 switch has been recovered. Seq of action which I followed is as under:
  - a. Install --format tftp://<server ip> <package name>
    - -- Error Msg "Cant open package Error (22)"--
  - b. Install --format file:///<package name>
    - -- Error Msg invalid URL--
- 2. Then I tried fol:
  - a. Prepared a bootable USB from device running junos 10.0
  - b. Request system snapshot partition media external slice 1
  - c. Then at loader prompt of faulty switch followed fol seq:
    - i. Unload and clear the interrupted boot from the active partition:

loader> unload

loader> unset vfs.root.mountfrom (confirm this variable if present then run command)

ii. Select the new (inactive) partition to boot from:

loader> set currdev=diskxsy:

iii. where x is either 0 (internal) or 1 (external) and the y indicates the

number of the inactive partition, either 1 or 2. < I selected "1" for x and "1" for y)

iv. Boot Junos OS from the inactive partition:

loader> boot

- 3. The faulty switch got normal boot, after boot up:-
  - a. Place the snapshot files in internal memory:
    root@switch> request system snapshot partition media internal slice 1
  - b. To reboot the switch using a snapshot in a specific partition in internal memory:

root@switch> request system reboot media internal slice 1

- 4. After that switch was ok, but chaise hardware (FPC) was not visible, to resolve this followed fol seq:
  - a. Configure
    - i. Load factory-default
    - ii. Set system root-authenticagtion plain text password
    - iii. Commit and quit
- 5,. It resolved the problem.

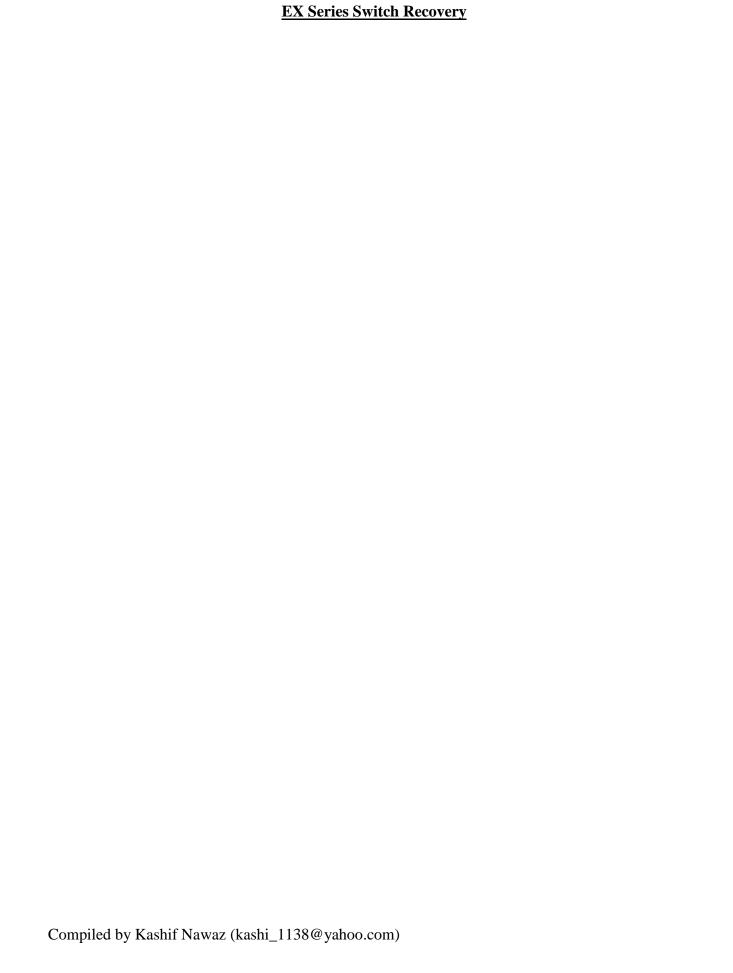